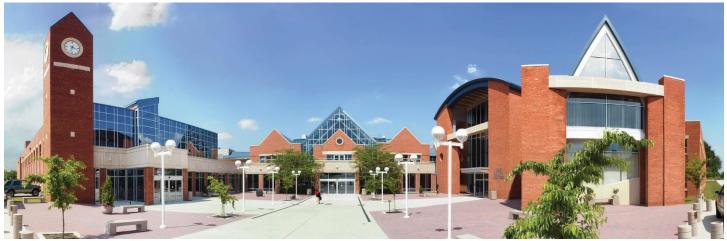

## Student Information Sheet Summer and Fall 2025

Contact the Admissions Office at admissions@carrollcc.edu / 410-386-8430 with any questions!

# **Student Information:**

### When is Orientation?

New students are encouraged to attend New Student Orientation to learn more about the college, your class(es) and course expectations. We offer in-person and virtual options listed below. Please <u>RSVP</u> and check your Carroll email for New Student Orientation reminders.

#### In person Options:

- Tuesday, August 19 from 1:30 4:00 pm
- Thursday, August 21 from 6:00 8:30 pm

### Virtual Option:

- Tuesday, August 26 from 6:00 to 8:00 pm

## How can I check my class schedule & location?

You can view your class schedule in the Lynx Student Portal under Academic Self-Service in Student Planning. **Check** your course meeting times and location prior to the start of the term for changes.

### What is Preview Week?

You can access your course(s) **one week prior** to the start of the term in Canvas. **Check out your syllabus** to make sure the class is what you thought it would be before it begins. If not, you can always change before classes start.

### How do I get my textbooks?

Bring your class schedule with you and shop at the Carroll Bookstore! Please check campus bookstore hours prior to arriving. **Textbooks are available on campus two weeks prior to the start of the term**. *CCPS Dual Enrollment students please follow these <u>steps</u> to obtaining textbooks.* You will receive an email from the bookstore to access your required books and materials two weeks before your classes will begin.

\*For price matching and refund information, visit <u>www.carrollcc.edu/bookstore</u> or contact the Bookstore at <u>bookstore@carrollcc.edu</u> or 410-386-8447. For Bookstore vouchers information, please contact Financial Aid at 410-386-8437.

### How does the waitlist work?

If you are on a waitlist, you will receive notification to your Carroll email account if a space opens. You will have 24 hours to register for the course after you receive the email; if you don't accept, it goes to the next person, and you lose your spot. Check your position by contacting the Records Office at 410-386-8440 / records@carrollcc.edu or the Lynx Student Portal.

### Where can I find my student ID number?

Your student number is emailed to you the day after you apply. You will use this to activate your account. It can also be found in your Lynx Student Portal account and your Student ID card.

## How do I obtain my Student ID card?

Student Photo ID cards are available once the semester begins in the library. Be sure to bring your driver's license or another form of photo ID (ie. High School ID, passport, etc.). For more information, visit: <u>https://library.carrollcc.edu/home</u>

### What are the important dates for the Summer and Fall Terms?

#### Summer / Accelerated Mini-Terms:

| Summer 2025              | Start Date | <b>Refund Deadline</b> | Audit/Withdrawal Deadline | End Date |
|--------------------------|------------|------------------------|---------------------------|----------|
| Summer 1 (10 weeks)      | June 2     | June 6                 | July 14                   | August 8 |
| Summer 2 (5 weeks)       | June 2     | June 4                 | June 20                   | July 3   |
| Summer 3 (8 weeks)       | June 16    | June 20                | July 17                   | August 8 |
| Summer 4 (5 weeks)       | July 7     | July 9                 | July 28                   | August 8 |
| MATH S101 (8 weeks)      | June 2     | June 5                 | July 3                    | July 25  |
| GEOSC-123-S201 (4 weeks) | June 2     | June 4                 | June 17                   | June 26  |

#### Fall Semester:

| Fall 2025         | Start Date   | <b>Refund Deadline</b> | Audit/Withdrawal Deadline | End Date    |
|-------------------|--------------|------------------------|---------------------------|-------------|
| Fall 1 (15 weeks) | September 2  | September 9            | November 5                | December 19 |
| Fall 2 (7 weeks)  | September 2  | September 5            | September 29              | October 17  |
| Fall 3 (13 weeks) | September 15 | September 22           | November 11               | December 19 |
| Fall 4 (7 weeks)  | October 27   | October 30             | November 24               | December 12 |
| CHEM (14 weeks)   | September 2  | September 8            | October 28                | December 5  |

## How can I request Disability Support Services?

At Carroll, we are committed to making academic learning and personal growth as accessible as possible for every student. Follow the instructions on the <u>Disability Support Services</u> page for current students to make accommodations/services request of the Disability Support Services office. You can also email <u>Disabilitysupport@carrollcc.edu</u>.

## **Campus Information:**

### Where can I find campus map information?

There will be staff available the first few days of the semester to help you find your way around.

### Text alerts to know what is happening on campus?

All students will be auto-enrolled in text messages from the College that will provide important updates, information, and events. Students can opt out of messages. If you decide to opt back in, you can email at <a href="studentengagement@carrollcc.edu">studentengagement@carrollcc.edu</a>.

**Emergency Notification/School Closing Alerts**: Sign-up online at <u>www.carrollcc.edu/e2campus</u> to register your email and cell phone. You do not need to be a student to receive e2Campus emergency alerts and school closing information.

Holiday Closures: For more information, please visit: www.carrollcc.edu/calendar

## Student Account Information:

### **College Account** (Go to <u>My Carroll</u> on the Carroll Community College Web page)

Make sure you've set-up your Carroll Community College Account. You can find the link in the personal email you used when you applied. Set-up the account and it will give you access to:

- **College email in Outlook**: All college information is sent here (not your personal account). Start checking frequently for important college information.
- **Canvas:** Online class portals used to supplement every class. You will have access to this one week before your classes begin. Your instructors communicate with you to post important class information, including grades and your syllabus. You must have your Carroll account (and email) set-up to log-in to any class.
- Office 365: Microsoft Office (Word, Outlook, Power point and Excel) is available to download at no cost.

Lynx Student Portal: This is where you find links to all of your personal, academic and financial information. This
allows you to pay tuition or set up a payment plan and make an appointment with your advisor for future class
planning and registration. If you have previous college credits, please complete the Transcript Evaluation form
under Carroll Forms and request an official transcript be sent to Carroll Records Office records@carrollcc.edu.

## I am having trouble with my account; how can I contact the IT Help Desk?

You can unlock your account or reset your password online at www.carrollcc.edu/password. If you need further assistance, please contact the IT Help Desk at 410-386-8060 or <u>ithelpdesk@carrollcc.edu</u>.

## What is Canvas?

Canvas is a Learning Management System. Canvas will serve as our online system to engage students in each of their courses, as well as campus clubs and organizations. You can find canvas tutorials here: <a href="https://carrollcc.instructure.com/courses/133/">https://carrollcc.instructure.com/courses/133/</a>

## **Payment Information:**

### **Payment Deadline:**

Summer Term — May 1 Fall Term — August 1 \*\*If registering after the dates above, payment is due at the time of registration.

## How can I apply for financial aid?

Financial Aid must be completed every year you enroll as a student. You can apply beginning October 1 for the following fall term. We recommend you apply for aid prior to April 1 and the state priority deadline is March 1. However, you can complete the Free Application for Federal Student Aid (FAFSA) any time prior to the start of the term at <u>www.fafsa.ed.gov</u>. Earlier is better to apply.

### How can I check my financial aid?

Check online through the Lynx Student Portal. Contact the Financial Aid Office with any questions <u>financialaid@carrollcc.edu</u> / 410-386-8437.

## How do I sign up for the Payment Plan?

The Tuition Payment Plan offers automatic monthly payment as an alternative to a direct payment by a checking, savings or credit card account.

### Steps to Enroll:

- Go to <u>www.carrollcc.edu/mycarroll</u>
- Choose LYNX Student Portal and log-in with Carroll username and password
- Choose "Student Finance"
- Select "Make a Payment"
- Select "Continue to Payment Center"
- Click on "Payment Plans" button at top of page
- Be sure to complete the entire registration and print your agreement